# GET THAT PICTURE IN THE WIKI-VERSE

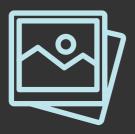

Have you taken a photo that would be useful on Wikipedia? Here's how to give it to the Internet.

### **1. FIND A PHOTO YOU OWN**

This usually means you took it or are absolutely sure you (yes, **you**) have the legal rights to it.

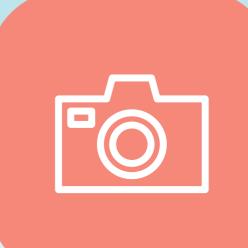

Good photos for Wikipedia are unique, clear & useful.

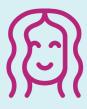

The awesome speaker from the conference you just went to

| 1 | Î           |  |
|---|-------------|--|
|   | $\mathbf{}$ |  |

The historic building you drive by every day on the way to work

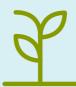

The rare plant that can only be found on that one hill by your house

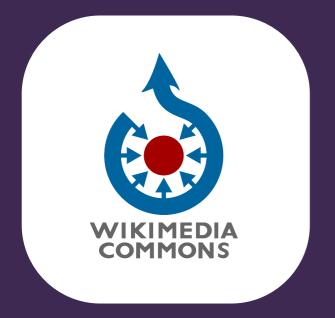

### 2. GO TO WIKIMEDIA Commons

Commons (*https://commons.wikimedia.org*) is where all the images for the various Wikipediarelated projects live. Use the links at the top right to log in or create a new user.

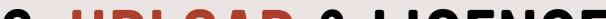

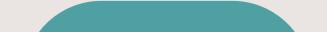

#### **3. UPLOAD & LICENSE YOUR IMAGE**

In the Commons left-hand menu, click "Upload file" to get to the Upload Wizard, which will walk you through some easy steps to get your photo online!

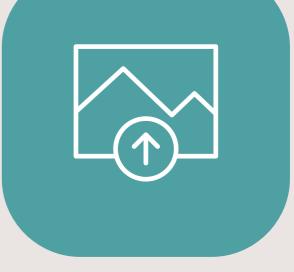

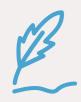

Be sure to give a clear filename, like "Awesome Person headshot," and a helpful, full description.

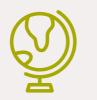

Clarify who took the picture and pick a good license for re-use.

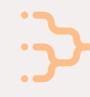

Give it some categories to help it fit in, like "Writers from Zimbabwe" or "Parks in Tennessee."

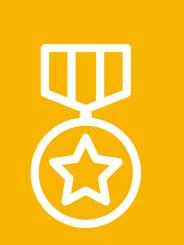

### 4. BASK IN YOUR GLORY

You just made the Internet a better, friendlier, and more educational place.

## Way to go, you!

#### We created this graphic for educational purposes. Image is "Annapurna at Night." by Wikimedia Commons user sushan116, licensed CC-BY-SA 4.0. Learn more at creativecommons.org Icons from the Noun Project. Photo stack by Nanda Ririz; Picture by Nanda Ririz; Smile by Evgeny Filatov; Mosque by Vectors Market; Plant by Royyan Wijaya; upload image by Deepz; quill by Mary Bowie; Globe by iconsphere; categories by Marie Van den Broeck; Medal by iconsphere